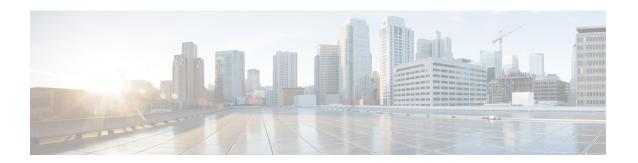

# **Clearing Procedures**

- Component Notifications, on page 1
- Application Notifications, on page 4

# **Component Notifications**

The following table provides the information related to clearing procedures for component notifications:

**Table 1: Component Notifications - Clearing Procedures** 

| Notification<br>Name | Clearing Procedure                                                                                                    |
|----------------------|----------------------------------------------------------------------------------------------------|
| DiskFull             | 1. Login to VM on which the alarm has generated.                                                                                                    |
|                      | 2. Check the disk space for the file system on which alarm has generated.                                                                                                    |
|                      | df -k                                                                                                    |
|                      | 3. Check what all files are using large disk space on file system and delete some unnecessary files to make free space on disk so that the alarm gets cleared.                                                                                                    |
|                      | <b>4.</b> After removing some files if the size of disk is still more than the configured threshold value and you are not able to remove any more files then consider the option of adding more disk to the VM(s) or contact your Cisco technical representative to look into the issue. |

| Notification<br>Name | Cle | earing Procedure                                                                                                    |
|----------------------|-----|----------------------------------------------------------------------------------------------------|
| LowSwap              |     | is alarm gets generated whenever available swap memory on the VM is lower than the nfigure threshold value.                                                         |
|                      | 1.  | Login to VM for which alarms has generated.                                                                                                    |
|                      | 2.  | Check the threshold value configured for swap memory.                                                                                                    |
|                      |     | vi /etc/snmp/snmpd.conf                                                                                                    |
|                      |     | Search for the word "swap" in snmpd.conf file.                                                                                                    |
|                      | 3.  | You can check the available free swap memory on the VM by executing the following command:                                                                          |
|                      |     | free -m                                                                                                    |
|                      |     | If the available free swap memory is lower than the threshold value then check for the process which takes lots of swap memory by executing the following command:  |
|                      |     | For file in /proc/*/status; do                                                                                                    |
|                      |     | <pre>awk '/VmSwap Name/{printf \$2 " " \$3}END{ print ""}' \$file; done   sort -k 2 -n -r   less</pre>                                                              |
|                      | 4.  | Get the output of above command and contact your Cisco technical representative to look into the issue.                                                             |
| HighLoad             |     | is alarm gets generated for load average of 1, 5,15 minutes, whenever load average of the stem is more than the configure threshold value the alarm gets generated. |
|                      | 1.  | Login to VM for which the alarm has generated.                                                                                                    |
|                      | 2.  | Check the configure threshold value for the load average in /etc/snmp/snmpd.conf file.                                                                              |
|                      |     | vi /etc/snmp/snmpd.conf                                                                                                    |
|                      |     | Search for the word "load" in snmpd.conf file.                                                                                                    |
|                      | 3.  | Check the current load average on the system by executing top command.                                                                                              |
|                      | 4.  | If the found load average is higher than the configured threshold value, then execute the following command to get the process list currently using CPU.            |
|                      |     | ps aux   sort -rk 3,3   head -n 6                                                                                                    |
|                      |     | and contact your Cisco technical representative to look into the issue.                                                                                             |

| Notification<br>Name | Cle                                               | earing Procedure                                                                                                    |  |  |  |
|----------------------|---------------------------------------------------|----------------------------------------------------------------------------------------------------|--|--|--|
| LinkDown             | Th                                                | is alarm gets generated for all physical interface attached to the system.                                                                        |  |  |  |
|                      | 1. Login to VM from where the trap has generated. |                                                                                                    |  |  |  |
|                      | 2.                                                | 2. Check the status of interface by executing ifconfig command.                                                                                   |  |  |  |
|                      | 3.                                                | If the interface found is Down then bring it Up by executing the following command:                                                               |  |  |  |
|                      |                                                   | ifconfig <inf_name> up</inf_name>                                                                                                    |  |  |  |
|                      |                                                   | service network restart                                                                                                    |  |  |  |
|                      | 4.                                                | If the interface is still not Up, check for IP address assigned to it and errors if thrown any.                                                   |  |  |  |
|                      | 5.                                                | Get the solution for the error found in above steps and restart the network service.                                                              |  |  |  |
|                      | 6.                                                | If the problem still persist contact your Cisco technical representative to look into the issue.                                                  |  |  |  |
| LowMemory            |                                                   | is alarm gets generated whenever allocated RAM on the VM is higher than the configure ther threshold value.                                       |  |  |  |
|                      | 1.                                                | Login to VM for which alarms has generated.                                                                                                    |  |  |  |
|                      | 2.                                                | Check the higher and lower threshold value configured for memory:                                                                                 |  |  |  |
|                      |                                                   | vi /etc/facter/facts.d/qps_facts.txt                                                                                                    |  |  |  |
|                      |                                                   | Search for the following text:                                                                                                    |  |  |  |
|                      |                                                   | • free_mem_per_alert                                                                                                    |  |  |  |
|                      |                                                   | • free_mem_per_clear                                                                                                    |  |  |  |
|                      | 3.                                                | You can check the available free memory on the VM by executing the following command:                                                             |  |  |  |
|                      |                                                   | free -m                                                                                                    |  |  |  |
|                      |                                                   | If the available free memory is lower than the clear threshold value then check for the process which takes lots of memory in top command output. |  |  |  |
|                      | 4.                                                | Get the output of the following command:                                                                                                    |  |  |  |
|                      |                                                   | ps -eo pmem,pcpu,vsize,pid,cmd   sort -k 1 -nr   head -5                                                                                          |  |  |  |
|                      |                                                   | and contact your Cisco technical representative to look into the issue.                                                                           |  |  |  |
| <u> </u>             |                                                   |                                                                                                    |  |  |  |

| Clearing Procedure                                                                                                    |
|----------------------------------------------------------------------------------------------------|
| This alarm is generated when the corosync process is stopped or fails.                                                                        |
| 1. Login to the Policy Director (load balancer) VM from which the alarm has generated.                                                        |
| 2. Check the status of corosync process by executing the following command:                                                                   |
| service corosync status                                                                                                    |
| 3. If status is Down then start the process by executing the following command:                                                               |
| service corosync start                                                                                                    |
| This trap is generated whenever CPU usage on the VM is more than the higher threshold value.                                                  |
| 1. Login to VM for which the trap has generated.                                                                                              |
| 2. Check the higher and lower threshold value configured for CPU.                                                                             |
| vi /etc/facter/facts.d/qps_facts.txt                                                                                                    |
| Search for the following text:                                                                                                    |
| • cpu_usage_alert_threshold                                                                                                    |
| • cpu_usage_clear_threshold                                                                                                    |
| 3. The CPU usage is calculated as a sum of 9th column value of top command output/no. of vCPU present on the VM.                              |
| If the CPU usage is more than the clear threshold value then check for the process which takes lots of CPU cycle from the top command output. |
| 4. Get the output of the following command:                                                                                                   |
| ps aux   sort -rk 3,3   head -n 6                                                                                                    |
| and contact your Cisco technical representative to look into the issue.                                                                       |
|                                                                                                    |

# **Application Notifications**

The following section provides the information related to clearing procedures for application notifications:

### License

- LMGRD related:
  - License Usage Threshold Exceeded: This alarm is generated when the current number of session usage exceeds the License Usage Threshold Percentage value configured in the Policy Builder under Reference Data > Fault List. CPS Alarm/Trap message contains the following key words:

"InterfaceID=" this keyword indicates the threshold value.

"severity=" this keyword indicates severity associated to the threshold. The severity value includes:

- CRITICAL
- MAJOR
- MINOR
- WARNING

Alarm Code: 1111 - LICENSE\_THRESHOLD

# Table 2: License Usage Threshold Exceeded

| Possible Cause                                                          | Corrective Action                                                                       |
|-------------------------------------------------------------------------|-----------------------------------------------------------------------------------------|
| The current number of session usage exceeds the License Usage Threshold | Option 1: Purchase a license file having larger licensed session number.                |
| Percentage value.                                                       | Option 2: Adjust License Usage Threshold Percentage value configured in Policy Builder. |

• LicenseSessionCreation: This alarm is generated when CPS does not allow new CPS session to be created.

Alarm Code: 1104 - ERROR\_SESSION\_CREATION

# Table 3: LicenseSessionCreation

| Possible Cause                                                     | Co                                                                                 | rrective Action                                                 |
|--------------------------------------------------------------------|------------------------------------------------------------------------------------|-----------------------------------------------------------------|
| CPS is running in Developer mode and the current number of session | Clear 'DeveloperMode' flag to annotate the following to make sure the consistency: |                                                                 |
| usage is > 100.                                                    | 1.                                                                                 | Remove the following line from the /etc/broadhop/qns.conf file: |
|                                                                    |                                                                                    | -Dcom.broadhop.developer.mode=true.                             |
|                                                                    | 2.                                                                                 | Purchase and use a license file.                                |
|                                                                    | 3.                                                                                 | Restart the Policy Server (QNS) process.                        |

| Possible Cause                                                                                                    | Corrective Action                                                                                                    |
|----------------------------------------------------------------------------------------------------|----------------------------------------------------------------------------------------------------|
| <ul> <li>CPS "CORE" license related error:</li> <li>CPS "CORE" is NOT licensed: MOBILE_CORE, FIXED_CORE or SP_CORE license is NOT found.</li> <li>CPS "CORE" is licensed but the licensed session count is not set.</li> <li>CPS "CORE" license date already expired.</li> <li>Current session count is &gt;= CPS "CORE" licensed session count.</li> </ul> | <ol> <li>Add CPS "CORE" license to /etc/broadhop/license/features.properties file.</li> <li>Purchase a license containing CPS "CORE".</li> <li>Purchase a license containing CPS "CORE" and larger licensed session count.</li> <li>Make sure that the license.lic file contains valid CPS "CORE" expiry date.</li> </ol> |

- **InvalidLicense**: This alarm is generated when CPS license has an error. The error could be any of the followings:
  - 1. Core license related: CPS "Core" license error.
  - 2. Feature license related: CPS "Feature" license error.

CPS Alarm/Trap message format:

"InterfaceID=" keyword indicates the license name.

CPS defined license sate includes:

- UNVERIFIED
- INVALID
- EXPIRED
- EXPIRE\_WARN
- RATE\_LIMITED
- RATE\_LIMIT\_WARN

Alarm Code: 1110 - ERROR\_LICENSE

<sup>&</sup>quot;license\_state=" keywork indicates license state.

#### Table 4: InvalidLicense

#### **Possible Cause**

#### CPS "CORE" license related error:

- license\_state="INVALID": CPS
  "CORE" is NOT licensed:
  MOBILE\_CORE, FIXED\_CORE
  or SP\_CORE license is NOT found.
  CPS "CORE" is licensed but the
  licensed session count is not set.
- license\_state="EXPIRED": CPS "CORE" license date already expired.
- license\_state="RATE\_LIMITED": Current number of session usage is
   CPS "CORE" licensed session count.
- license\_state="RATE\_LIMIT\_WARN": Current number of session usage is approaching the maximum allowed. The defined maximum ratio is 80% of the licensed count.
- license\_state="EXPIRE\_WARN":
   CPS "CORE" license will expire at
   CPS EXPIRY DATE. The defined
   expire date warning interval is 30
   days from the expiration date.

#### **Corrective Action**

If the message contains "InterfaceID=core", this error is related to CPS "CORE". Take the corrective action based on the "license\_state=" in the message:

license\_state=INVALID":

CPS "CORE" is NOT licensed: MOBILE\_CORE, FIXED\_CORE or SP\_CORE license is NOT found.

Corrective action: Make sure CPS "CORE" is specified in features.properties file and is licensed as contained in .lic file.

CPS "CORE" is licensed but the licensed session count is not set.

Corrective action: Make sure CPS "CORE" has valid licensed session count in .lic file.

• license state="RATE LIMITED":

Current number of session usage is > CPS "CORE" licensed session count.

Corrective action: Purchase a larger licensed session count in .lic file.

• license state="EXPIRED":

CPS "CORE" license date already expired.

Corrective action: Make sure that CPS "CORE" expiry date has not expired in .lic file.

• license state="RATE LIMIT WARN":

Current number of session usage is approaching the maximum allowed limit.

Corrective action: Purchase a larger licensed session count in .lic file.

• license state="EXPIRE WARN":

CPS "CORE" license will expire at: CORE license expiry date.

Corrective action: Make sure CPS "CORE" expiry date is not approaching the defined expiry interval - 30 days in .lic file.

#### **Corrective Action Possible Cause** CPS "feature" license related error: The message "InterfaceID=" indicate which CPS "feature"has license related error: • license state="INVALID": CPS FeatureLicenseManager does not • license state="INVALID": provide a name Or CPS feature is CPS FeatureLicenseManager does not provide a not licensed. name OR CPS feature is not licensed. • license state="EXPIRED": CPS Corrective action: Make sure CPS "Feature" is feature license date already expired. specified in features.properties file and is licensed as contained in .lic file. • license state="RATE LIMITED": Feature current number of session license state="EXPIRED": usage is > CPS "CORE" licensed CPS feature license date already expired. session count. Corrective action: Make sure that CPS "Feature" • license state="EXPIRE WARN": expiry date has not expired in .lic file CPS feature license will expire at: feature license expiry date. CPS license state="RATE LIMITED": defined expire date warning interval Current number of session usage is > CPS "CORE" is 30 days from the expiration date. licensed session count. Corrective action: Create a larger CPS "CORE" licensed session count in .lic file. • license state="EXPIRE WARN": CPS feature license will expire at: feature license expiry date. CPS defined expiry date warning interval is 30 days from the expiration date.

• **DeveloperMode**: This alarm is generated when CPS is running in DeveloperMode. CPS keeps reminding the user that system is running in Developer Mode and instructs on how to clear the Developer Mode. CPS is running in Developer Mode, number of concurrent session is limited to 100

Corrective action: Make sure CPS "Feature" expiry date is not approaching the CPS defined expiry

interval - 30 days in .lic file.

Alarm/Trap message: Using Developer mode (100 session limit). To use a license file, remove -Dcom.broadhop.developer.mode from /etc/broadhop/qns.conf file.

Alarm Code: 1105 - ERROR DEVELOPER MODE

#### Table 5: DeveloperMode

| Possible Cause                                                                  | Corrective Action                                                                  |                                                                                                    |  |
|---------------------------------------------------------------------------------|------------------------------------------------------------------------------------|----------------------------------------------------------------------------------------------------|--|
| CPS is running in Developer mode and current number of session usage is <= 100. | Clear 'DeveloperMode' flag to annotate the following to make sure the consistency: |                                                                                                    |  |
|                                                                                 | 1.                                                                                 | Remove the following line from the /etc/broadhop/qns.conf file:                                                                          |  |
|                                                                                 |                                                                                    | -Dcom.broadhop.developer.mode=true.                                                                                                    |  |
|                                                                                 | 2.                                                                                 | Purchase and use a license file.                                                                                                    |  |
|                                                                                 | 3.                                                                                 | Restart the Policy Server (QNS) process.                                                                                                 |  |
|                                                                                 | 4.                                                                                 | Within 5 minutes of interval, verify the generated alarm on NMS server and /var/log/snmp/trap of active Policy Director (load balancer). |  |

- Smart Licensing related:
  - License Usage Threshold Exceeded: This alarm is generated when the current number of session usage exceeds the License Usage Threshold Percentage value configured in the Policy Builder under Reference Data > Fault List. CPS Alarm/Trap message contains the following key words:

"InterfaceID=" this keyword indicates the threshold value.

"severity=" this keywod indicates severity associated to the threshold. The severity value includes:

- CRITICAL
- MAJOR
- MINOR
- WARNING

Alarm Code: 1111 - LICENSE\_THRESHOLD

### Table 6: License Usage Threshold Exceeded

| Possible Cause                                                                            | Corrective Action                                                                                                    |
|-------------------------------------------------------------------------------------------|----------------------------------------------------------------------------------------------------|
| The current number of session usage exceeds the License Usage Threshold Percentage value. | Option 1: Purchase more license session count. Option 2: Adjust License Usage Threshold Percentage value configured in Policy Builder. |

• LicenseSessionCreation: This alarm is generated when CPS does not allow new CPS session to be created.

Alarm Code: 1104 - ERROR\_SESSION\_CREATION

Table 7: LicenseSessionCreation

| Possible Cause                                                                                             |  | rective Action                                                                                                    |
|----------------------------------------------------------------------------------------------------|--|----------------------------------------------------------------------------------------------------|
| CPS "CORE" is not defined in features.properties file.      CPS license 90 days evaluation period timeout. |  | Add CPS "CORE" license to /etc/broadhop/license_sl_conf/features.properties file.  Purchase licenses as CPS evaluation 90 days period timeout already. |

- **InvalidLicense**: This alarm is generated when CPS license status is not VALID. The error could be any of the followings:
  - 1. Core license related: CPS "Core" license error.
  - 2. Feature license related: CPS "Feature" license error.

CPS Alarm/Trap message format:

"InterfaceID=" keyword indicates the license name.

"license\_state=" keywork indicates license state.

CPS defined license sate includes:

- UNVERIFIED
- INVALID
- RATE\_LIMITED (OutOfCompliance)
- EVAL\_EXPIRED

Alarm Code: 1110 - ERROR\_LICENSE

# Table 8: InvalidLicense

| Possible Cause                                                                                                    | Corrective Action                                                                                                    |
|----------------------------------------------------------------------------------------------------|----------------------------------------------------------------------------------------------------|
| CPS "CORE" license related error:  • license_state="INVALID": CPS "CORE" is NOT licensed:                                                                                                    | If the message contains "InterfaceID=core", this error is related to CPS "CORE". Take the corrective action based on the "license_state=" in the message: |
| MOBILE_CORE, FIXED_CORE                                                                                                    | • license_state=INVALID":                                                                                                    |
| or SP_CORE license is NOT found. CPS "CORE" is licensed but the licensed session count is                                                                                                    | CPS "CORE" is NOT licensed: MOBILE_CORE, FIXED_CORE or SP_CORE license is NOT found.                                                                      |
| not set.  • OutOfCompliance - license state="RATE LIMITED":                                                                                                    | Corrective action: Make sure CPS "CORE" is specified in features.properties file and is licensed as contained in .lic file.                               |
| CPS current number of session usage is > CPS "CORE" licensed                                                                                                    | CPS "CORE" is licensed but the licensed session count is not set.                                                                                         |
| session count.                                                                                                    | Corrective action: Make sure CPS "CORE" has valid licensed session count in .lic file.                                                                    |
|                                                                                                    | OutOfCompliance -     license_state="RATE_LIMITED":                                                                                                    |
|                                                                                                    | CPS current number of session usage is > CPS "CORE" licensed session count.                                                                               |
|                                                                                                    | Corrective action: Purchase a larger licensed session count in .lic file.                                                                                 |
|                                                                                                    | • license_state="EVAL_EXPIRED":                                                                                                    |
|                                                                                                    | CPS 90 days evaluation period timeout already.                                                                                                    |
|                                                                                                    | Corrective action: Purchase licenses as 90 days evaluation period has finished.                                                                           |
| CPS "feature" license related error: • license state="INVALID": CPS                                                                                                    | The message "InterfaceID=" indicate which CPS "feature"has license related error:                                                                         |
| FeatureLicenseManager does not                                                                                                    | • license_state="INVALID":                                                                                                    |
| <ul> <li>provide a name or CPS feature is not licensed.</li> <li>OutOfCompliance - license_state="RATE_LIMITED": CPS feature current number of session usage is &gt; CPS "CORE" licensed session count.</li> </ul> | CPS FeatureLicenseManager does not provide a name or CPS feature is not licensed.                                                                         |
|                                                                                                    | Corrective action: Make sure CPS "Feature" is specified in features.properties file and is licensed as contained in .lic file.                            |
|                                                                                                    | OutOfCompliance -     license_state="RATE_LIMITED":                                                                                                    |
|                                                                                                    | CPS feature current number of session usage is > CPS "CORE" licensed session count.                                                                       |
|                                                                                                    | Corrective action: Purchase more license to support the required sessions.                                                                                |

• **DeveloperMode**: This alarm is generated when CPS is running in DeveloperMode. CPS keeps reminding the user that system is running in Developer Mode and instructs on how to clear the Developer Mode. CPS is running in Developer Mode, number of concurrent session is limited to 100.

Alarm/Trap message: Using Developer mode (100 session limit). To use a license file, remove -Dcom.broadhop.developer.mode from /etc/broadhop/qns.conf file.

Alarm Code: 1105 - ERROR\_DEVELOPER\_MODE

Table 9: DeveloperMode

| Possible Cause                                                                                                    | Corrective Action                                                                                                    |
|----------------------------------------------------------------------------------------------------|----------------------------------------------------------------------------------------------------|
| CPS allows new session to be created. CPS is running in DeveloperMode and CPS                                                                                                    | Clear 'DeveloperMode' flag to annotate the following to make sure the consistency:                                                                                                    |
| current session usage is <= 100.  Message: Using Developer mode (100 session limit). To use a license file, remove -Dcom.broadhop.developer.mode from /etc/broadhop/qns.conf file. | <ol> <li>Remove the following line from the /etc/broadhop/qns.conf file:         -Dcom.broadhop.developer.mode=true.</li> <li>Restart the Policy Server (QNS) process.</li> <li>Within 5 minutes of interval, verify the generated alarm on NMS server and /var/log/snmp/trap of active Policy Director (load balancer).</li> </ol> |

#### **Other Alarms**

• **PoliciesNotConfigured**: The alarm is generated when the policy engine cannot find any policies to apply while starting up. This may occur on a new system, but requires immediate resolution for any system services to operate.

Alarm Code: 1001

This alarm is generated when server is started or when Publish operation is performed. As indicated by the down status, policy configurations contains error - PB Configurations converted CPS Rules are failed. Message contains the error detail.

Table 10: PoliciesNotConfigured - 1001

| Possible Cause                                                                                                    | Corrective Action                                                                                                    |
|----------------------------------------------------------------------------------------------------|----------------------------------------------------------------------------------------------------|
| This event is raised when exception occurs while converting policies to policy rules.  Message: 1001 Policies not configured. | Corrective action needs to be taken as per the log message and corresponding configuration error needs to be corrected as mentioned in the logs. |
| Log file is logged with error message Exception stack trace is logged                                                         |                                                                                                    |

This alarm is generated when diagnostics. sh runs which provides last success/failure policies message.

The corresponding notification appears when Policy Builder configurations converted CPS rules are failed during validation against "validation-rules".

Corrective action needs to be taken as per the log message and diagnostic result. Corresponding configuration error needs to be corrected as mentioned in the logs and diagnostic result.

Table 11: PoliciesNotConfigured - 1002

| Possible Cause                                                                                                    | Corrective Action                            |
|----------------------------------------------------------------------------------------------------|----------------------------------------------|
| This event is raised when policy engine is not initialized.                                                                                         | Make sure that policy engine is initialized. |
| Message: Last policy configuration failed with the message: Policy engine is not initialized                                                        |                                              |
| Log file is logged with the warning message: Policy engine is not initialized                                                                       |                                              |
| This event occurs when non policy root object exists.                                                                                               | To add policy root object in Policies.       |
| Message: Last policy configuration failed with the message: Policy XMI file contains non policy root object                                         |                                              |
| Log file is logged with the error message: Policy XML file contains non policy root object.                                                         |                                              |
| This event occurs when policy does not contain a root blueprint.                                                                                    | To add configures in Policies tab.           |
| Message: Last policy configuration failed with the message: Policy Builder configurations does not have any Policies configured under Policies Tab. |                                              |
| Log file is logged with the error message: Policy does not contain a root blueprint. Please add one under the policies tab.                         |                                              |

| Possible Cause                                                                                                    | Corrective Action                                    |
|----------------------------------------------------------------------------------------------------|------------------------------------------------------|
| The event occurs when configured blueprint is missing.                                                                                                    | Make sure that the blueprints are installed.         |
| Message: Last policy configuration failed with the message: There is a configured blueprint <configuredblueprintid> for which the original blueprint is not found <originalblueprintid>. You are missing software on your server that is installed in Policy Builder.</originalblueprintid></configuredblueprintid> |                                                      |
| Log file is logged with the error message: There is a configured blueprint <configuredblueprintid> for which the original blueprint is not found <originalblueprintid>. You are missing software on your server that is installed in Policy Builder.</originalblueprintid></configuredblueprintid>                  |                                                      |
| This event occurs when error was detected while converting Policy Builder configuration to CPS Rrules when the server restarts or when Publish happens.                                                                                                    | Correct policy configuration based on the exception. |
| Message: Last policy configuration failed with the message: exception stack trace.                                                                                                    |                                                      |
| Log file is logged with the error message: Exception stack trace is logged.                                                                                                    |                                                      |

• DiameterPeerDown: Diameter peer is down.

Alarm Code: 3001 - DIAMETER\_PEER\_DOWN

Table 12: DiameterPeerDown

| Possible Cause                                                                                                    | Corrective Action                                                                                                    |
|----------------------------------------------------------------------------------------------------|----------------------------------------------------------------------------------------------------|
| In case of a down alarm being generated but no clear alarm being generated, there could be a possibility of the peer actually being down. | Check the status of the Diameter Peer, and if found down, troubleshoot the peer to return it to service.                                                          |
| In case of a down alarm being generated but no clear alarm being generated, there could be a possibility of a network connectivity issue. | Check the status of the Diameter Peer, and if found UP, check the network connectivity between CPS and the Diameter Peer. It should be reachable from both sides. |

| Possible Cause                                                                                                    | Corrective Action                                                                                                    |
|----------------------------------------------------------------------------------------------------|----------------------------------------------------------------------------------------------------|
| In case of a down alarm getting generated intermittently followed by a clear alarm, there could be a possibility of an intermittent network connectivity issue.                                  | Check the network connectivity between CPS and the Diameter Peer for intermittent issues and troubleshoot the network connection. |
| In case of an alarm raised after any recent PB configuration change, there may be a possibility of the PB configurations related to the Diameter Peer being accidently not configured correctly. | 1                                                                                                    |

• **DiameterAllPeersDown**: All diameter peer connections configured in a given realm are DOWN (connection lost). The alarm identifies which realm is down. The alarm is cleared when at least one of the peers in that realm is available.

Alarm Code: 3002 - DIAMETER\_ALL\_PEERS\_DOWN

Table 13: DiameterAllPeersDown

| Possible Cause                                                                                                    | Corrective Action                                                                                                    |
|----------------------------------------------------------------------------------------------------|----------------------------------------------------------------------------------------------------|
| In case of a down alarm being generated but no clear alarm being generated, there could be a possibility of all the peer actually being down.                           | Check the status of each Diameter Peer, and if found down, troubleshoot each peer to return it to service.                                                                                                    |
| In case of a down alarm being generated but no clear alarm being generated, there could be a possibility of a network connectivity issue.                               | Check the status of the each Diameter Peer, and if found up, check the network connectivity between CPS and each Diameter Peer. It should be reachable from each side.                                                                                                    |
| In case of a down alarm getting generated intermittently followed by a clear alarm, there could be a possibility of an intermittent network connectivity issue.         | Check the network connectivity between CPS and the Diameter Peers for intermittent issues and troubleshoot the network connection.                                                                                                    |
| In case of an alarm raised after any recent PB configuration change, there may be a possibility of the PB configurations related to the Diameter Peers being incorrect. | <ol> <li>Verify the changes recently made in PB by taking the SVN diff.</li> <li>Review all PB configurations related to each peer (port number, realm, and so on) for any incorrect data and errors.</li> <li>Make sure that the application on each Diameter Peer is listening on the port configured in PB.</li> </ol> |

• **DiameterStackNotStarted**: This alarm is generated when Diameter stack cannot start on a particular policy director (load balancer) due to some configuration issues.

Alarm Code: 3004 - DIAMETER\_STACK\_NOT\_STARTED

Table 14: DiameterStackNotStarted

| Possible Cause                                                                                                    | Corrective Action                                                                                                    |
|----------------------------------------------------------------------------------------------------|----------------------------------------------------------------------------------------------------|
| In case of a down alarm being generated but no clear alarm being generated, Diameter stack is not configured properly or some configuration is                                            | Check the Policy Builder configuration. Specifically check for local endpoints configuration under Diameter stack.                           |
| missing.                                                                                                    | 1. Verify localhost name defined is matching the actual hostname of the policy director (load balancer) VMs.                                 |
|                                                                                                    | 2. Verify instance number given matches with the policy director instance running on the policy director (load balancer) VM.                 |
|                                                                                                    | 3. Verify all the policy director (load balancer) VMs are added in local endpoint configuration.                                             |
| In case of an alarm raised after a recent PB configuration change, there may be a possibility that the PB configurations related to the Diameter Stack has been accidently misconfigured. | 1. Verify the changes recently made in PB by taking the SVN diff.                                                                            |
|                                                                                                    | 2. Review all PB configurations related to the Diameter Stack (local hostname, advertise fqdn, and so on) for any incorrect data and errors. |
|                                                                                                    | <b>3.</b> Make sure that the application is listening on the port configured in PB in CPS.                                                   |

• SMSC server connection down: SMSC Server is not reachable. This alarm gets generated when any one of the configured active SMSC server endpoints is not reachable and CPS will not be able to deliver a SMS via that SMSC server.

Alarm Code: 5001 - SMSC\_SERVER\_CONNECTION\_STATUS

Table 15: SMSC server connection down

| Possible Cause                                                                                                    | Corrective Action                                                                                                    |
|----------------------------------------------------------------------------------------------------|----------------------------------------------------------------------------------------------------|
| In case of a down alarm being generated but no clear alarm being generated, there could be a possibility of the SMSC Server actually being down. | Check the status of the SMSC Server, and if found down, troubleshoot the server to return it to service.                                                 |
| In case of a down alarm being generated but no clear alarm being generated, there could be a possibility of a network connectivity issue.        | Check the status of the SMSC Server, and if found up, check the network connectivity between CPS and the Server. It should be reachable from both sides. |

| Possible Cause                                                                                                    | Corrective Action                                                                                                    |
|----------------------------------------------------------------------------------------------------|----------------------------------------------------------------------------------------------------|
| In case of a down alarm getting generated intermittently followed by a clear alarm, there could be a possibility of an intermittent network connectivity issue.      | Check the network connectivity between CPS and the SMSC Server for intermittent issues and troubleshoot the network connection.                                                                                                    |
| In case of an alarm raised after any recent PB configuration change, there may be a possibility of the PB configurations related to the SMSC Server being incorrect. | <ol> <li>Verify the changes recently made in PB by taking the SVN diff.</li> <li>Review all PB configurations related to SMSC Server (port number, realm, and so on) for any incorrect data and errors.</li> <li>Make sure that the application on SMSC Server is listening on the port configured in PB.</li> </ol> |

• All SMSC server connections are down: None of the SMSC servers configured are reachable. This Critical Alarm gets generated when the SMSC Server endpoints are not available to submit SMS messages thereby blocking SMS from being sent from CPS.

Alarm Code: 5002 - ALL\_SMSC\_SERVER\_CONNECTION\_STATUS

Table 16: All SMSC server connections are down

| Possible Cause                                                                                                    | Corrective Action                                                                                                    |
|----------------------------------------------------------------------------------------------------|----------------------------------------------------------------------------------------------------|
| In case of a down alarm being generated but no clear alarm being generated, there could be a possibility of all the SMSC Servers actually being down.                 | Check the status of each SMSC Server, and if found down, troubleshoot the servers to return them to service.                                                                                                    |
| In case of a down alarm being generated but no clear alarm being generated, there could be a possibility of a network connectivity issue.                             | Check the status of each SMSC Server, and if found up, check the network connectivity between CPS and each SMSC Server. It should be reachable from each side.                                                                                                    |
| In case of a down alarm getting generated intermittently followed by a clear alarm, there could be a possibility of an intermittent network connectivity issue.       | Check the network connectivity between CPS and the SMSC Servers for intermittent issues and troubleshoot the network connection.                                                                                                    |
| In case of an alarm raised after any recent PB configuration change, there may be a possibility of the PB configurations related to the SMSC Servers being incorrect. | <ol> <li>Verify the changes recently made in PB by taking the SVN diff.</li> <li>Review all PB configurations related to SMSC Servers (port number, realm, and so on) for any incorrect data and errors.</li> <li>Make sure that the application on each SMSC Server is listening on the respective port configured in PB.</li> </ol> |

• Email Server not reachable: Email server is not reachable. This alarm (Major) gets generated when any of the configured Email Server Endpoints are not reachable. CPS will not be able to use the server to send emails.

Alarm Code: 5003 - EMAIL\_SERVER\_STATUS

Table 17: Email server is not reachable

| Possible Cause                                                                                                    | Corrective Action                                                                                                    |
|----------------------------------------------------------------------------------------------------|----------------------------------------------------------------------------------------------------|
| In case of a down alarm being generated but no clear alarm being generated, there could be a possibility of the Email Server actually being down.                     | Check the status of the Email Server, and if found down, troubleshoot the server to return it to service.                                                                                                    |
| In case of a down alarm being generated but no clear alarm being generated, there could be a possibility of a network connectivity issue.                             | Check the status of Email Server, and if found up, check the network connectivity between CPS and the Email Server. It should be reachable from both sides.                                                                                                    |
| In case of a down alarm getting generated intermittently followed by a clear alarm, there could be a possibility of an intermittent network connectivity issue.       | Check the network connectivity between CPS and the Email Server for intermittent issues and troubleshoot the network connection.                                                                                                    |
| In case of an alarm raised after any recent PB configuration change, there may be a possibility of the PB configurations related to the Email Server being incorrect. | <ol> <li>Verify the changes recently made in PB by taking the SVN diff.</li> <li>Review all PB configurations related to Email Server (port number, realm, and so on) for any incorrect data and errors.</li> <li>Make sure that the application on Email Server is listening on the port configured in PB.</li> </ol> |

• All Email servers not reachable: No email server is reachable. This alarm (Critical) gets generated when all configured Email Server Endpoints are not reachable, blocking emails from being sent from CPS.

Alarm Code: 5004 - ALL\_EMAIL\_SERVER\_STATUS

Table 18: All Email servers not reachable

| Possible Cause                                                                                                    | Corrective Action                                                                                                    |
|----------------------------------------------------------------------------------------------------|----------------------------------------------------------------------------------------------------|
| In case of a down alarm being generated but no clear alarm being generated, there could be a possibility of all the Email Servers actually being down. | Check the status of each Email Server, and if found down, troubleshoot the server to return it to service.                                                           |
| In case of a down alarm being generated but no clear alarm being generated, there could be a possibility of a network connectivity issue.              | Check the status of the each Email Server, and if found up, check the network connectivity between CPS and each Email Server. It should be reachable from each side. |

| Possible Cause                                                                                                    | Corrective Action                                                                                                    |  |
|----------------------------------------------------------------------------------------------------|----------------------------------------------------------------------------------------------------|--|
| In case of a down alarm getting generated intermittently followed by a clear alarm, there could be a possibility of an intermittent network connectivity issue.        | Check the network connectivity between CPS at the Email Servers for intermittent issues and troubleshoot the network connection.                                                                                                    |  |
| In case of an alarm raised after any recent PB configuration change, there may be a possibility of the PB configurations related to the Email Servers being incorrect. | <ol> <li>Verify the changes recently made in PB by taking the SVN diff.</li> <li>Review all PB configurations related to Email Servers (port number, realm, and so on) for any incorrect data and errors.</li> <li>Make sure that the application on each Email Server is listening on the respective port configured in Policy Builder.</li> </ol> |  |

• MemcachedConnectError: This alarm is generated if attempting to connect to or write to the memcached server causes an exception.

Alarm Code: 1102 - MEMCACHED\_CONNECT\_ERROR

Table 19: MemcachedConnectError

| Possible Cause                                                                                                    | Corrective Action                                                                                                    |  |
|----------------------------------------------------------------------------------------------------|----------------------------------------------------------------------------------------------------|--|
| The memcached process is down on lbvip02.                                                                                                    | Check the memcached process on lbvip02. If the process is stopped, start the process using the command monit start memcached assuming the monit service is already started.                                                                                                    |  |
| The Policy Server VMs fail to reach/connect to lbvip02 or lbvip02:11211.                                                                                                    | Check for connectivity issues from Policy Server (QNS) to lbvip02 using ping/telnet command. If the network connectivity issue is found, fix the connectivity.                                                                                                    |  |
| The test operation to check memcached server timed out. This can happen if the memcached server is slow to respond/network delays OR if the application pauses due to GC. If the error is due to application pause due to GC, it will mostly get resolved when the next diagnostics is run. | <ol> <li>Check the parameter         <ul> <li>DmemcacheClientTimeout in qns.conf file.</li> <li>If the parameter is not present, the default timeout is 50 ms. So if the application pause is &gt;= 50 ms, this issue can be seen. The pause can be monitored in service-qns-x.log file.</li> <li>The error should subside in the next diagnostics run if it was due to application GC pause.</li> </ul> </li> <li>Check for network delays for RTT from Policy Server to lbvip02.</li> </ol> |  |

| Possible Cause                                                             | Corrective Action                                                                                                    |
|----------------------------------------------------------------------------|----------------------------------------------------------------------------------------------------|
| The test operation to check memcached server health failed with exception. | Check the exception message and if an exception is caused, during that time only, the diagnostics for memcached should pass in the next run. Check if the memcached process is up on lbvip02. Also check for network connectivity issues. |

• **ZeroMQConnectionError**: Internal services cannot connect to a required Java ZeroMQ queue. Although retry logic and recovery is available, and core system functions should continue, investigate and remedy the root cause.

Alarm Code: 3501 - ZEROMQ\_CONNECTION\_ERROR

Table 20: ZeroMQConnectionError

| Possible Cause                                                                                                    | Cor | rective Action                                                                                                    |
|----------------------------------------------------------------------------------------------------|-----|----------------------------------------------------------------------------------------------------|
| Internal services cannot connect to a required Java ZeroMQ queue. Although retry logic and recovery is available, and core system functions should |     | Login to the IP mentioned in the alarm and check if the Policy Server (QNS) process is up on that VM. If it is not up, start the process. |
| continue, investigate and remedy the root cause.                                                                                                   |     | Login to the IP mentioned in the alarm and check if the port mentioned in the alarm is listening using the netstat command).              |
|                                                                                                    |     | netstat -apn   grep <port></port>                                                                                                    |
|                                                                                                    |     | If not, check the Policy Server logs for any errors.                                                                                      |
|                                                                                                    |     | Check if the VM which raised the alarm is able to connect to the mentioned socket using the telnet command.                               |
|                                                                                                    |     | telnet <ip> <port></port></ip>                                                                                                    |
|                                                                                                    |     | If it is a network issue, fix it.                                                                                                    |

• LdapAllPeersDown: All LDAP peers are down.

Alarm Code: 1201 - LDAP\_ALL\_PEERS\_DOWN

Table 21: LdapAllPeersDown

| Possible Cause                                   | Corrective Action                                                                                                    |
|--------------------------------------------------|----------------------------------------------------------------------------------------------------|
| All LDAP servers are down.                       | Check if the external LDAP servers are up and if the LDAP server processes are up. If not, bring the servers and the respective server processes up.                                      |
| Connectivity issues from the LB to LDAP servers. | Check the connectivity from Policy Director (LB) to LDAP server. Check (using ping/telnet) if LDAP server is reachable from Policy Director (LB) VM. If not, fix the connectivity issues. |

• LdapPeerDown: LDAP peer identified by the IP address is down.

Alarm Code: 1202 - LDAP\_PEER\_DOWN

Table 22: LdapPeerDown

| Possible Cause                                                                                       | Corrective Action                                                                                                    |
|----------------------------------------------------------------------------------------------------|----------------------------------------------------------------------------------------------------|
| The mentioned LDAP server in the alarm message is down.                                              | Check if the mentioned external LDAP server is up and if the LDAP server process is up on that server. If not, bring the server and the server processes up.                                        |
| Connectivity issues from the Policy Director (LB) to the mentioned LDAP server address in the alarm. | Check the connectivity from Policy Director (LB) to mentioned LDAP server. Check (using ping/telnet) if LDAP server is reachable from Policy Director (LB) VM. If not, fix the connectivity issues. |

• ApplicationStartError: This alarm is generated if an installed feature cannot start.

Alarm Code: 1103

Table 23: ApplicationStartError

| Possible Cause                                             | Corı | rective Action                                                                                                    |
|------------------------------------------------------------|------|----------------------------------------------------------------------------------------------------|
| This alarm is generated if installed feature cannot start. |      | Check which images are installed on which CPS hosts by reading /var/qps/images/image-map.                                                                                   |
|                                                            |      | Check which features are part of which images by reading /etc/broadhop/ <image-name>/features file.</image-name>                                                            |
|                                                            |      | Note A feature which cannot start must be in at least one of images.                                                                                                    |
|                                                            |      | Check if feature which cannot start has its jar in compressed image archive of all images found in above steps.                                                             |
|                                                            |      | If jar is missing contact Cisco support for required feature. If jar is present, collect logs from /var/log/broadhop on VM where feature cannot start for further analysis. |

• VirtualInterface Down: This alarm is generated when the internal Policy Director (LB) VIP virtual interface does not respond to a ping.

Table 24: VirtualInterface Down

| Possible Cause                                                                                                    | Corrective Action                                                                                                    |  |
|----------------------------------------------------------------------------------------------------|----------------------------------------------------------------------------------------------------|--|
| This alarm is generated when the internal Policy Director (LB) VIP virtual interface does not respond to a ping. Corosync detects this and moves the VIP interface to another Policy Director (LB). The alarm then clears when the other node takes over and a ViritualInterface Up trap is sent. | No action is required since the alarm is cleared automatically as long as a working Policy Directo (LB) node gets the VIP address.                                                                                                    |  |
| This alarm is generated when the internal Policy Director (LB) VIP virtual interface does not respond to a ping and selection of a new VIP hosts fails.                                                                                                    | <ol> <li>Run diagnostics.sh on Cluster Manager as root user to check for any failures on the Policy Director (LB) nodes</li> <li>Make sure that both policy director nodes are running. If problems are noted, refer to CPS Troubleshooting Guide for further steps required to restore policy director node function problem.</li> <li>After all the policy directors are up, if the trap still does not clear, restart corosync on all</li> </ol> |  |
|                                                                                                    | policy directors using the monit restart corosync command.                                                                                                    |  |

• VM Down: This alarm is generated when the administrator is not able to ping the VM.

Alarm Code: 7401

Table 25: VM Down

| Possible Cause                                                                         | Corrective Action                                                                                                    |
|----------------------------------------------------------------------------------------|----------------------------------------------------------------------------------------------------|
| This alarm is generated when a VM listed in the /etc/hosts does not respond to a ping. | 1. Run diagnostics.sh on Cluster Manager as root user to check for any failures.                                                  |
|                                                                                        | <b>2.</b> For all VMs with FAIL, refer to <i>CPS Troubleshooting Guide</i> for further steps required to restore the VM function. |

• No Primary DB Member Found: This alarm is generated when the system is unable to find primary member for the replica-set.

Table 26: No Primary DB Member Found

| Possible Cause                                                                                           | Corrective Action |            | ction                                                                                       |
|----------------------------------------------------------------------------------------------------|-------------------|------------|---------------------------------------------------------------------------------------------|
| This alarm is generated during mongo failover or when majority of replica-set members are not available. | 1.                | replica-se | pcrfclient01/02 VM and verify the et status                                                 |
|                                                                                                    | 2.                |            | mber is not running start the mongo<br>on each sessionmgr/arbiter VM                        |
|                                                                                                    |                   | For exam   | nple, /usr/bin/systemctl start                                                              |
|                                                                                                    |                   | Note       | Change the port number ( <i>port</i> ) according to your deployment.                        |
|                                                                                                    | 3.                | not come   | e mongo process, if the process does<br>tuP then verify the mongo logs for<br>ebugging log. |
|                                                                                                    |                   | For exam   | nple,/var/log/mongodb-port.log                                                              |
|                                                                                                    |                   | Note       | Change the port number ( <i>port</i> ) according to your deployment.                        |

• Arbiter Down: This alarm is generated when the arbiter member of the replica-set is not reachable.

### Table 27: Arbiter Down

| Possible Cause                                                                                | Coı | Corrective Action   |                                                                                            |
|-----------------------------------------------------------------------------------------------|-----|---------------------|--------------------------------------------------------------------------------------------|
| of arbiter VM and does not come up due to some                                                | 1.  | Login to replica-se | perfelient01/02 VM and verify the et status                                                |
| unspecified reason (In HA - arbiter VM is perfelient01/02 and for GR - third site or based on |     | diagnost            | tics.shget_replica_status                                                                  |
| deployment model).                                                                            | 2.  | Login to generated  | arbiter VM for which the alarm has d.                                                      |
|                                                                                               | 3.  | Check the           | e status of mongo port for which alarm rated.                                              |
|                                                                                               |     | For exam            | nple, ps -ef   grep 27720                                                                  |
|                                                                                               | 4.  | If the me process.  | mber is not running, start the mongo                                                       |
|                                                                                               |     |                     | nple,/usr/bin/systemctl start                                                              |
|                                                                                               | 5.  | not come            | e mongo process, if the process does<br>UP then verify the mongo logs for<br>ebugging log. |
|                                                                                               |     | For exam            | nple, /var/log/mongodb-port.log                                                            |
|                                                                                               |     | Note                | Change the port number ( <i>port</i> ) according to your deployment.                       |

• **Config Server Down**: This alarm is generated when the configuration server for the replica-set is unreachable. This alarm is not valid for non-sharded replica-sets.

Table 28: Config Server Down

| Possible Cause                                                                                                    | Coı | rrective Action                                                                                                  |
|----------------------------------------------------------------------------------------------------|-----|----------------------------------------------------------------------------------------------------|
| This alarm is generated in the event of abrupt failure of configServer VM (when mongo sharding is enabled) and does not come up due to some unspecified reasons. | 1.  | Login to perfelient01/02 VM and verify the shard health status  diagnostics.shget_shard_health <dbname></dbname> |
|                                                                                                    | 2.  | Check the status of mongo port for which alarm has generated.                                                    |
|                                                                                                    |     | For example, ps -ef   grep 27720                                                                                 |
|                                                                                                    | 3.  | If the member is not running, start the mongo process.                                                           |
|                                                                                                    |     | For example, /usr/bin/systemctl start sessionmgr-27720                                                           |
|                                                                                                    | 4.  | Verify the mongo process, if the process does not come UP then verify the mongo logs for further debugging log.  |
|                                                                                                    |     | For example, /var/log/mongodb-port.log                                                                           |
|                                                                                                    |     | Note Change the port number ( <i>port</i> ) according to your deployment.                                        |

• All DB Member of replica set Down: This alarm is generated when the system is not able to connect to any member of the replica-set.

Table 29: All DB Member of replica set Down

| Possible Cause                                                                                                    | Coı | rrective A                                                                              | action                                                                                                    |
|----------------------------------------------------------------------------------------------------|-----|-----------------------------------------------------------------------------------------|----------------------------------------------------------------------------------------------------|
| This alarm is generated in the event of abrupt failure of all sessionmgr VMs and does not come up due to some unspecified reason or all members are down. | 2.  | replica-s diagnos If the me process For exar session Note  Verify th not com further of | perfclient01/02 VM and verify the set status  tics.shget_replica_status  ember is not running start the mongo on each sessionmgr/arbiter VM  mple, /usr/bin/systemctl start  mgr-port  Change the port number (port)  according to your deployment.  the mongo process, if the process does to UP then verify the mongo logs for debugging log.  mple, /var/log/mongodb-port.log  Change the port number (port)  according to your deployment. |
|                                                                                                    |     |                                                                                         |                                                                                                    |

• **DB resync is needed**: This alarm is generated whenever a manual resynchronization of a database is required to recover from a failure.

Alarm Code: 7106

Table 30: DB resync is needed

| Possible Cause                                                                                | Corrective Action                                                      |
|-----------------------------------------------------------------------------------------------|------------------------------------------------------------------------|
| This alarm is generated whenever a secondary member of replica-set of mongo database does not | 1. Login to perfelient01/02 VM and verify the replica-set status       |
|                                                                                               | diagnostics.shget_replica_status                                       |
|                                                                                               | <b>2.</b> Check which member is in recovering/fatal or startup2 state. |
|                                                                                               | <b>3.</b> Login to that sessionmgr VM and check for mongo logs.        |
|                                                                                               | Refer to CPS Troubleshooting Guide for recover procedure.              |

• QNS Process Down: This alarm is generated when Policy Server (QNS) java process is down.

Table 31: QNS Process Down

| Possible Cause                                                                        | Corrective Action                                                                                            |
|---------------------------------------------------------------------------------------|----------------------------------------------------------------------------------------------------|
| This alarm is generated if Policy Server (QNS) process on one of the CPS VMs is down. | 1. Run diagnostics.sh on Cluster Manager as root user to check for any failures                              |
|                                                                                       | 2. On VM where qns is down, run monit summary to check if "monit" is monitoring policy server (QNS) process. |
|                                                                                       | 3. Analyze logs in /var/log/broadhop directory for exceptions and errors.                                    |

• **Gx Message processing Dropped**: This alarm is generated for Gx Message CCR-I, CCR-U and CCR-T when processing of messages drops below 95% on qnsXX VM.

Alarm Code: 7302

Table 32: Gx Message processing Dropped

| Possible Cause |                                                         | Corrective Action                  |                                                                                                    |
|----------------|---------------------------------------------------------|------------------------------------|----------------------------------------------------------------------------------------------------|
| 1.             | Gx traffic to the CPS system is beyond system capacity. | 1.                                 | Login via Grafana dashboard and check for any Gx message processing trend.                                                                                                    |
| 2. 3.          |                                                         | <ol> <li>3.</li> <li>4.</li> </ol> | Check CPU utilization on all the Policy Server (QNS) VMs via grafana dashboard.  Login to perfelient01/02 VM and check the mongo database health.  diagnostics.shget_replica_status  Check for any unusual exceptions in consolidated policy server (qns) and mongo logs. |

• **Gx Average Message processing Dropped**: This alarm is generated for Gx Message CCR-I, CCR-U and CCR-T when average message processing is above 20ms on qnsXX VM.

Table 33: Average Gx Message processing Dropped

| Po       | Possible Cause                                                                        |          | Corrective Action                                                                                                    |  |
|----------|---------------------------------------------------------------------------------------|----------|----------------------------------------------------------------------------------------------------|--|
| 1.       | Gx traffic to the CPS system is beyond system capacity.                               | 1.       | Login via Grafana dashboard and check for any Gx message processing trend.                                                                        |  |
| 2.<br>3. | CPU utilization is very high on qnsXX VM.  Mongo database performance is not optimal. | 2.<br>3. | Check CPU utilization on all the Policy Server (QNS) VMs via grafana dashboard.  Login to perfelient01/02 VM and check the mongo database health. |  |
|          |                                                                                       | 4.       | diagnostics.shget_replica_status  Check for any unusual exceptions in consolidated policy server (qns) and mongo logs.                            |  |

• **Percentage of LDAP retry threshold Exceeded**: This alarm is generated for LDAP search queries when LDAP retries compared to total LDAP queries exceeds 10% on qnsXX VM.

Alarm Code: 7304

Table 34: Percentage of LDAP retry threshold Exceeded

| Possible Cause                                                  | Corrective Action                                                                                |  |
|-----------------------------------------------------------------|--------------------------------------------------------------------------------------------------|--|
| Multiple LDAP servers are configured and LDAP servers are down. | Check connectivity between CPS and all LDAP servers configured in Policy Builder.                |  |
|                                                                 | 2. Check latency between CPS to all LDAP servers and LDAP server response time should be normal. |  |
|                                                                 | <b>3.</b> Restore connectivity if any LDAP server is down.                                       |  |

• LDAP Requests as percentage of CCR-I Dropped: This alarm is generated for LDAP operations when LDAP requests as percentage of CCR-I (Gx messages) drops below 25% on qnsXX VM.

Table 35: LDAP Requests as percentage of CCR-I Dropped

| Po       | ssible Cause                                                                          | Co | rrective Action                                                                               |
|----------|---------------------------------------------------------------------------------------|----|-----------------------------------------------------------------------------------------------|
| 1.       | Gx traffic to the CPS system is beyond system capacity.                               | 1. | Check connectivity between CPS and all LDAP servers configured in Policy Builder.             |
| 2.<br>3. | CPU utilization is very high on qnsXX VM.  Mongo database performance is not optimal. | 2. | Check latency between CPS to all LDAP servers and LDAP server response time should be normal. |
|          |                                                                                       | 3. | Check policy server (qns) logs on policy director (lb) VM for which alarm has been generated. |

• LDAP Query Result Dropped: This alarm is generated when LDAP Query Result goes to 0 on qnsXX VM.

Alarm Code: 7306

Table 36: LDAP Query Result Dropped

| Possible Cause                                                  | Corrective Action                                                                                       |  |
|-----------------------------------------------------------------|----------------------------------------------------------------------------------------------------|--|
| Multiple LDAP servers are configured and LDAP servers are down. | 1. Check connectivity between CPS and all LDAP servers configured in Policy Builder.                    |  |
|                                                                 | <b>2.</b> Check latency between CPS to all LDAP servers and LDAP server response time should be normal. |  |
|                                                                 | <b>3.</b> Restore connectivity if any LDAP server is down.                                              |  |

• LDAP Request Dropped: This alarm is generated for LDAP operations when LDAP requests drop below 0 on lbXX VM.

**Table 37: LDAP Request Dropped** 

| Possible Cause                                                    | Corrective Action                                                                                |  |
|-------------------------------------------------------------------|--------------------------------------------------------------------------------------------------|--|
| Gx traffic to the CPS system is increased beyond system capacity. | Check connectivity between CPS and all LDAP servers configured in Policy Builder.                |  |
|                                                                   | 2. Check latency between CPS to all LDAP servers and LDAP server response time should be normal. |  |
|                                                                   | 3. Check policy server (qns) logs on policy director (lb) VM for which alarm has been generated. |  |

• Binding Not Available at Policy DRA: This alarm is generated when IPv6 binding for sessions is not found at Policy DRA. Only one notification is sent out whenever this condition is detected.

Alarm Code: 6001

# Table 38: Binding Not Available at Policy DRA

| Possible Cause                      | Corrective Action                                                                                                    |
|-------------------------------------|----------------------------------------------------------------------------------------------------|
| Binding Not Available at Policy DRA | This alarm is generated whenever binding database at Policy DRA is down.                                                                                                    |
|                                     | This alarm gets cleared automatically after the time configured in Policy Builder (Diameter Configuration > PolicyDRA Health Check > Alarm Config > Alarm Clearance Interval is reached. |